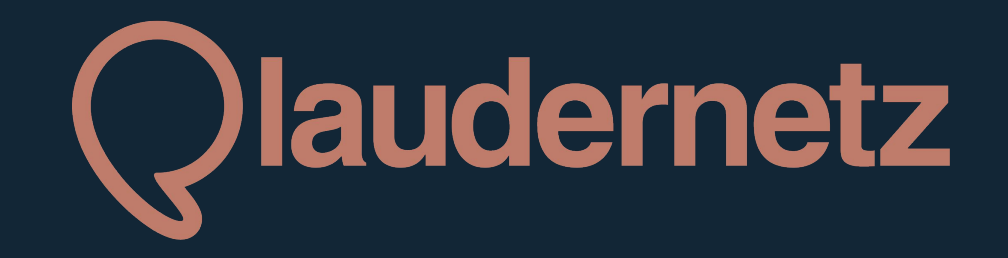

App / Web Login für Plauderpartner\*innen<br>AAAAAAAAA

# **Inhaltsverzeichnis**

**Was ist neu?** *Vorteile der App / Web Login* **S. 03 01**

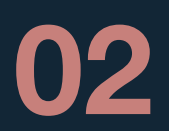

## **Plaudernetz App**

*Download, Einstieg, Verfügbarkeiten einstellen* **S. 04-11**

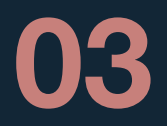

## **Web Login**

*Verfügbarkeiten ohne App einstellen*

**S. 12**

# **Was ist neu? Welche Vorteile bietet die App bzw. der Web Login?**

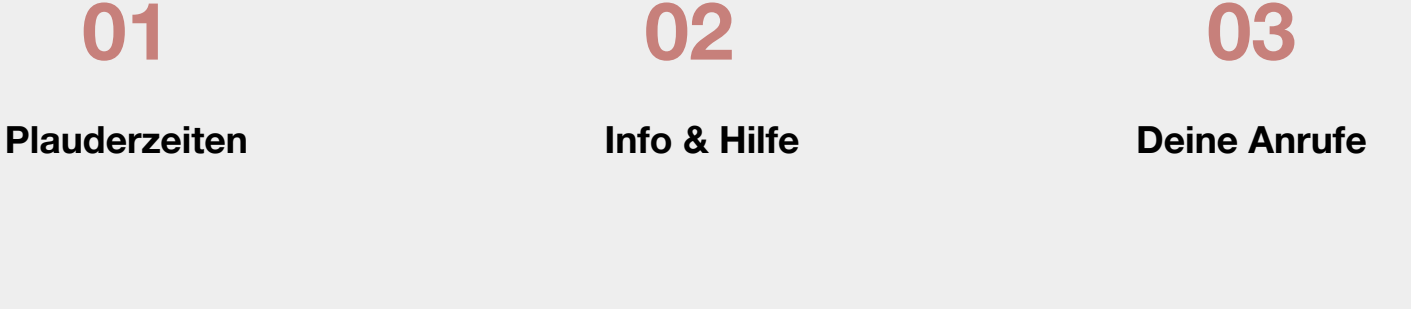

- Verfügbarkeit einstellen (Anpassungen jederzeit möglich)
- Spontan plaudern: AN/AUS
- Ruhemodus aktivieren
- Kontakt zum Team
- Häufig gestellte Fragen
- Tipps für Gespräche
- $\bullet$  etc.
- Liste an angenommene Anrufen
- Übersicht zur Anzahl an geplauderten Stunden und angenommenen Anrufen
- Rückmeldung zu einem Gespräch

#### **Download der App**

- 1. [App Store](https://apps.apple.com/at/app/plaudernetz/id1595075095) / [Google Play Store](https://play.google.com/store/apps/details?id=at.fuereinand.plauderapp) besuchen<br>2. Suche "Plaudernetz" eintippen
- 2. Suche "Plaudernetz" eintippen<br>3. dann auf "Installieren" klicken
- 3. dann auf "Installieren" klicken

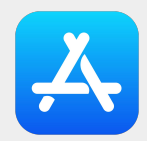

App Store (iOS, Apple)

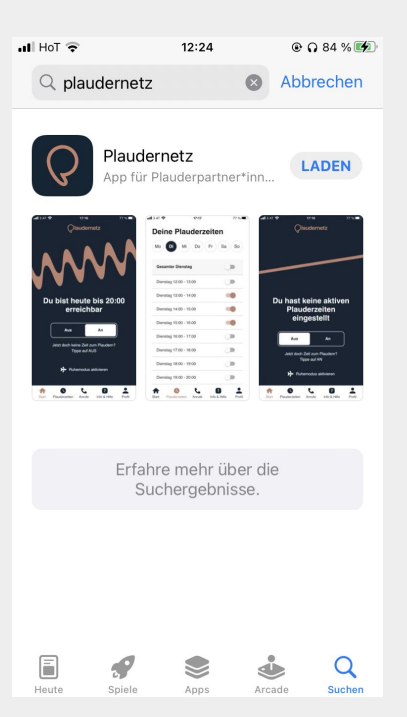

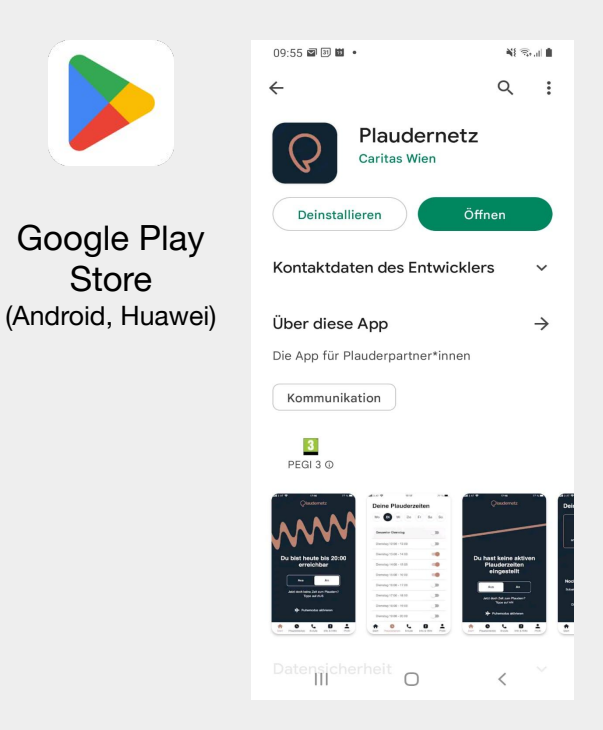

### **Starten der App + Anmelden**

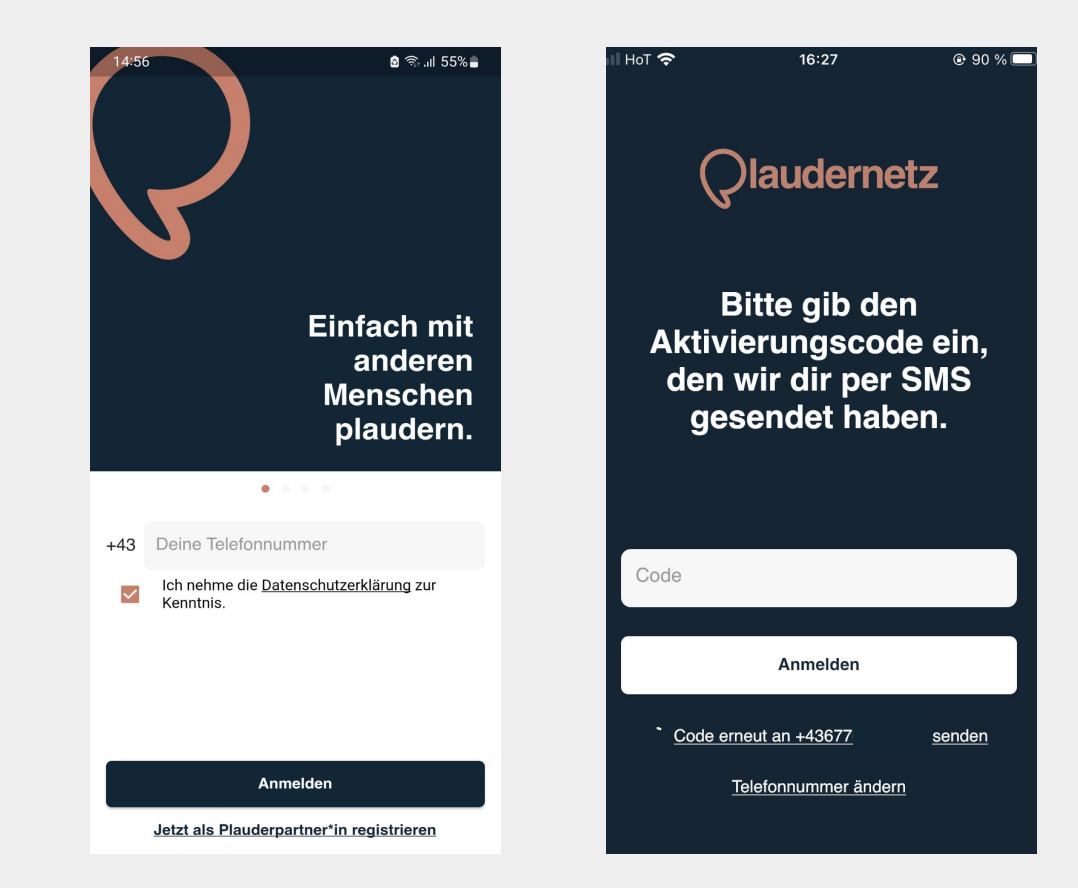

- 1. App öffnen
- 2. Mit Deiner Telefonnummer registrieren
- 3. Datenschutzbestimmungen akzeptieren
- 4. Auf Anmelden klicken
- 5. Du bekommst eine SMS
- 6. Code aus SMS eingeben
- 7. Anmelden\*

\* Sobald Du bei der App angemeldet bist, funktioniert die telefonische An-/Abmeldung via Aktivierungsnummer (05 1776 199) nicht mehr! In der App kannst du deine Abwesenheit (Ruhemodus) festlegen.

### **Startseite der App - Spontan plaudern oder Ruhemodus einstellen**

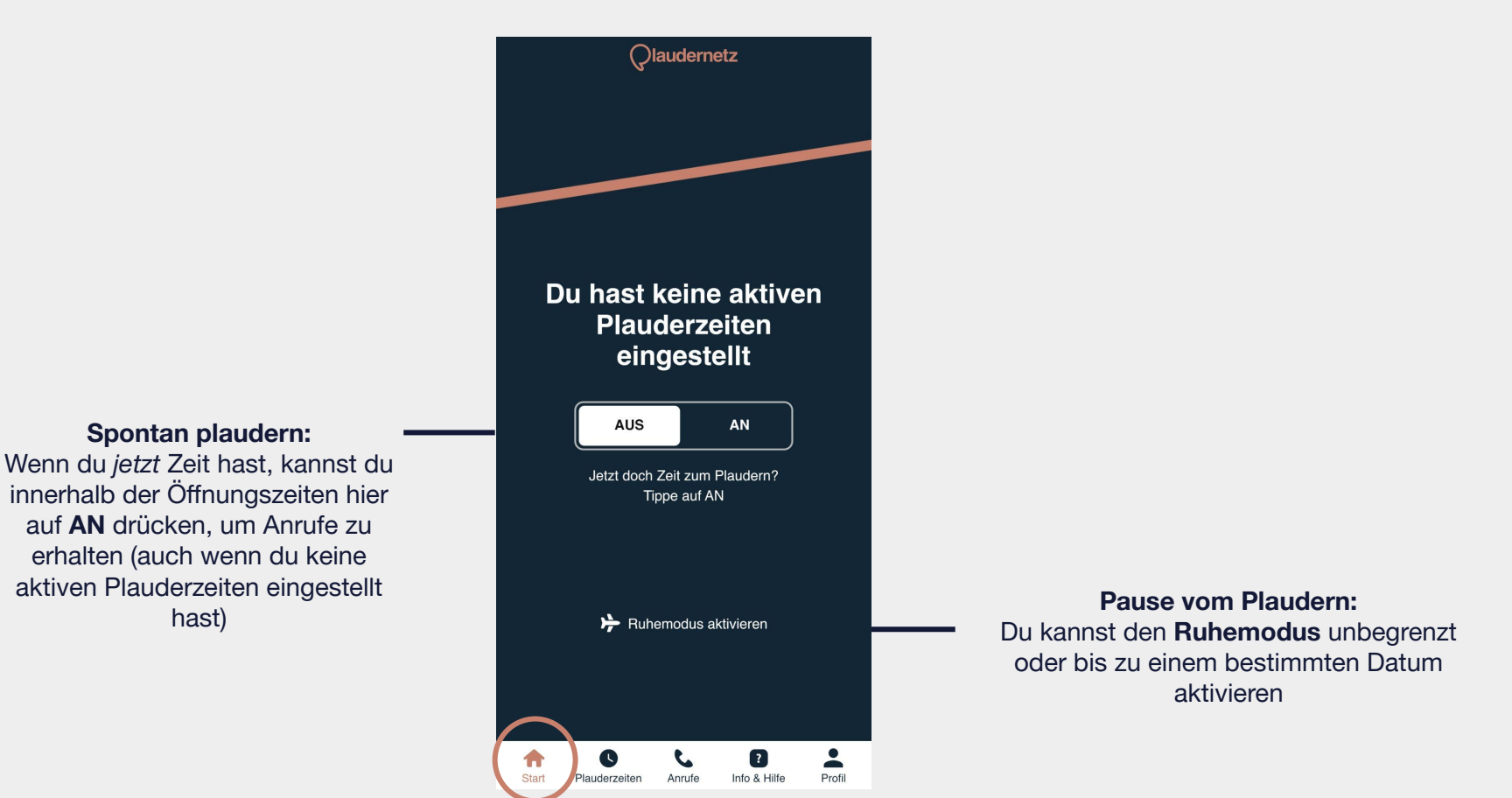

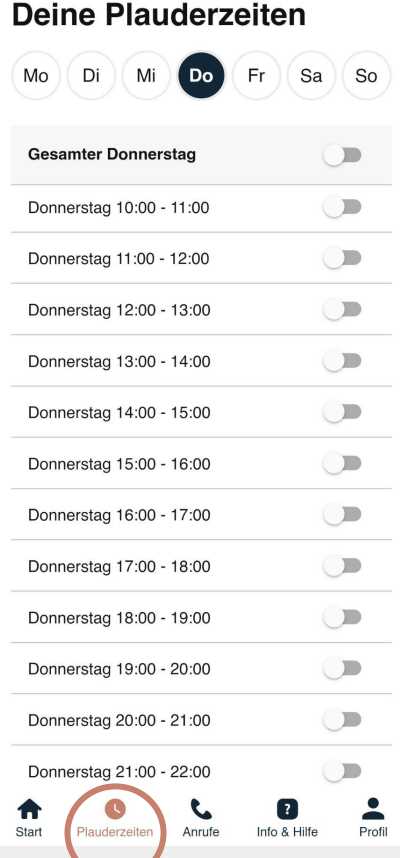

#### **Deine Plauderzeiten** Di  $M_i$  $(Do)$  Fr Sa So Mo **Gesamter Donnerstag**  $\bigcirc$ Donnerstag 10:00 - 11:00  $\overline{\phantom{a}}$ Donnerstag 11:00 - 12:00 Donnerstag 12:00 - 13:00  $\bigcirc$ Donnerstag 13:00 - 14:00  $\bigcirc$ Donnerstag 14:00 - 15:00  $\bigcirc$  $\bigcirc$ Donnerstag 15:00 - 16:00  $\Box$ Donnerstag 16:00 - 17:00  $\bigcirc$ Donnerstag 17:00 - 18:00  $\bigcirc$ Donnerstag 18:00 - 19:00  $\Box$ Donnerstag 19:00 - 20:00 Donnerstag 20:00 - 21:00  $\bigcirc$ Donnerstag 21:00 - 22:00  $\bigcirc$  $\blacktriangle$ 8 B L 11 Start Plauderzeiten Anrufe Info & Hilfe Profil

**einzelne Stunden aktivieren**

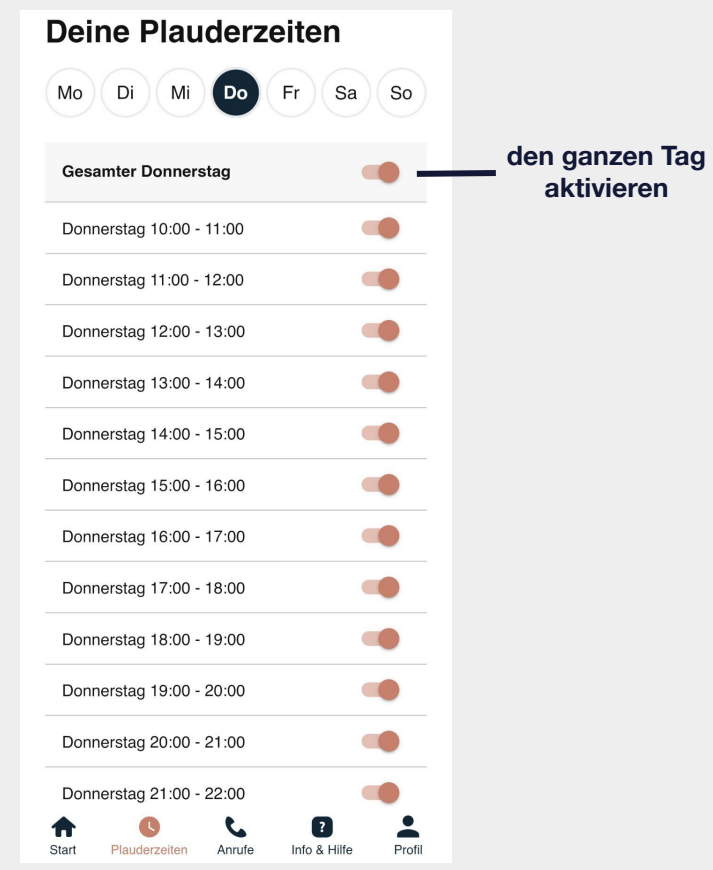

## **Startseite - Sichtbarkeit der Plauderzeiten**

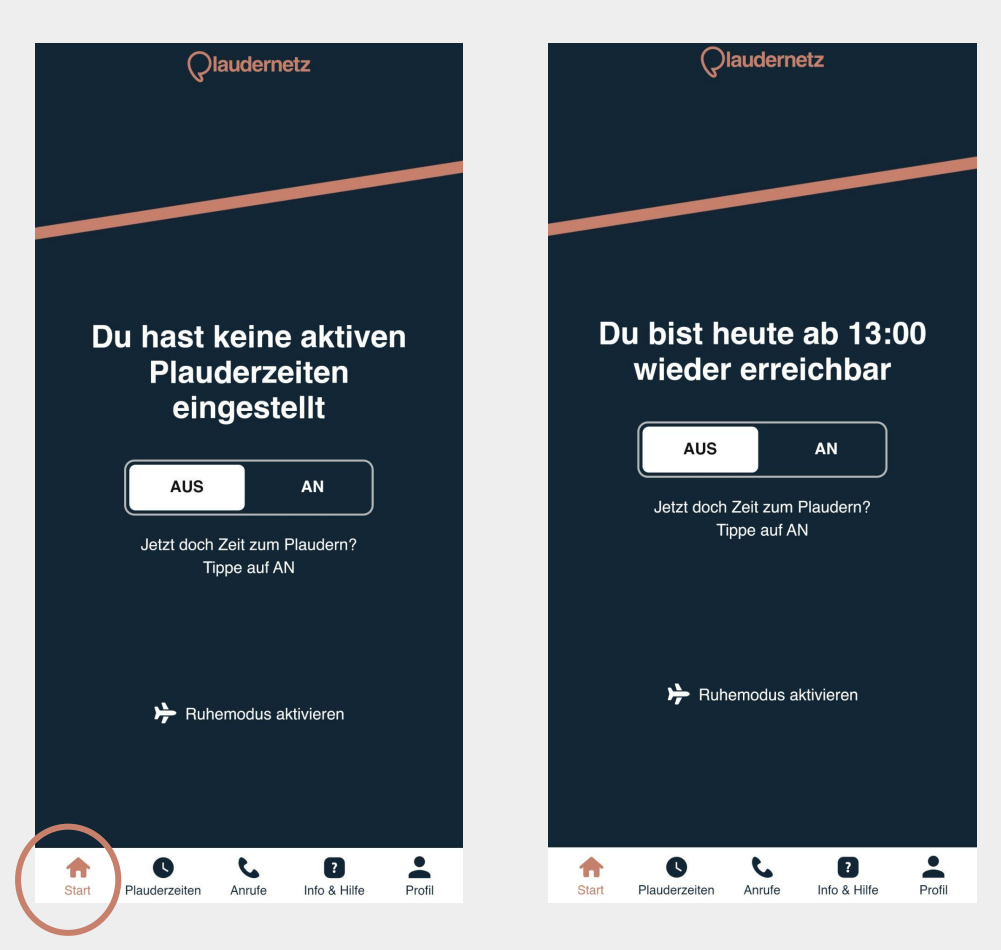

## **Deine Anrufe**

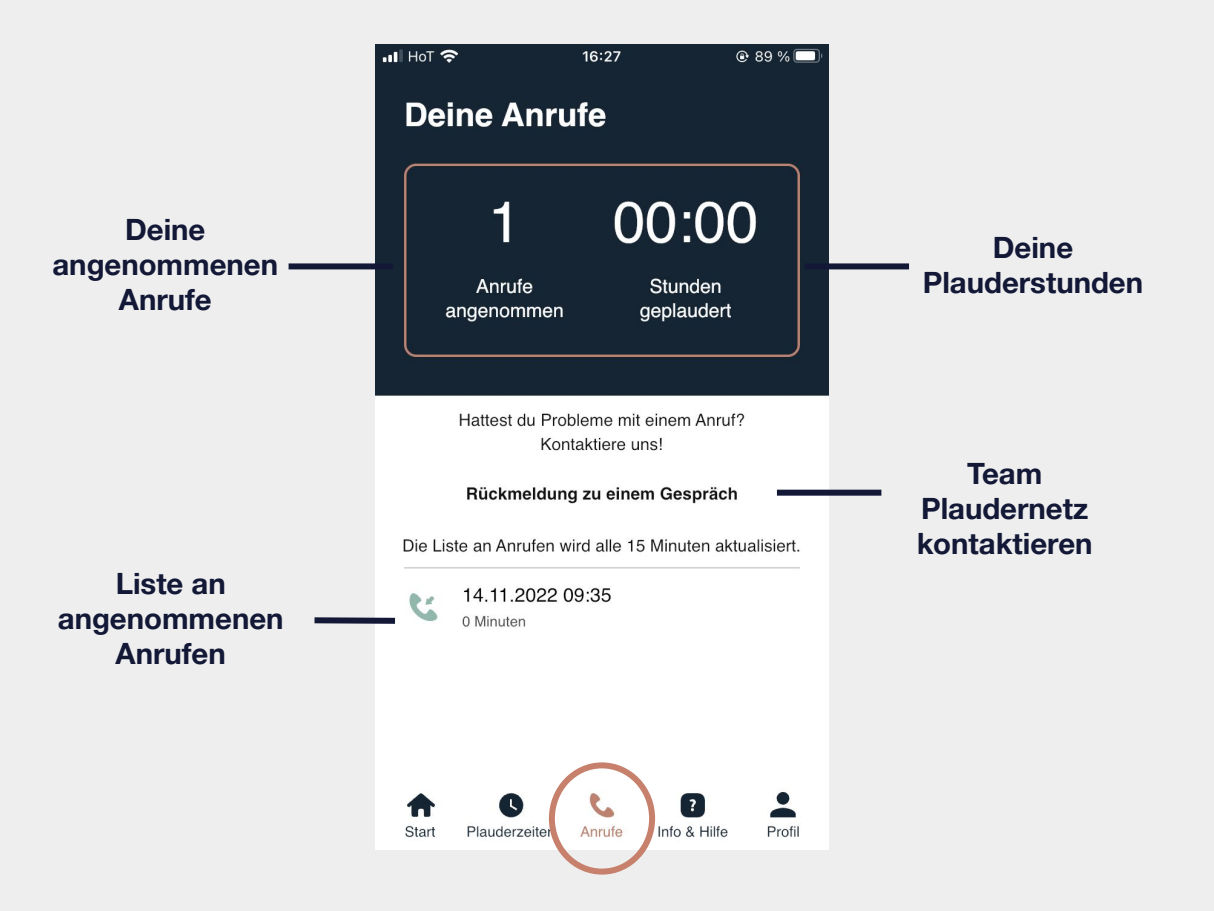

**Info & Hilfe**

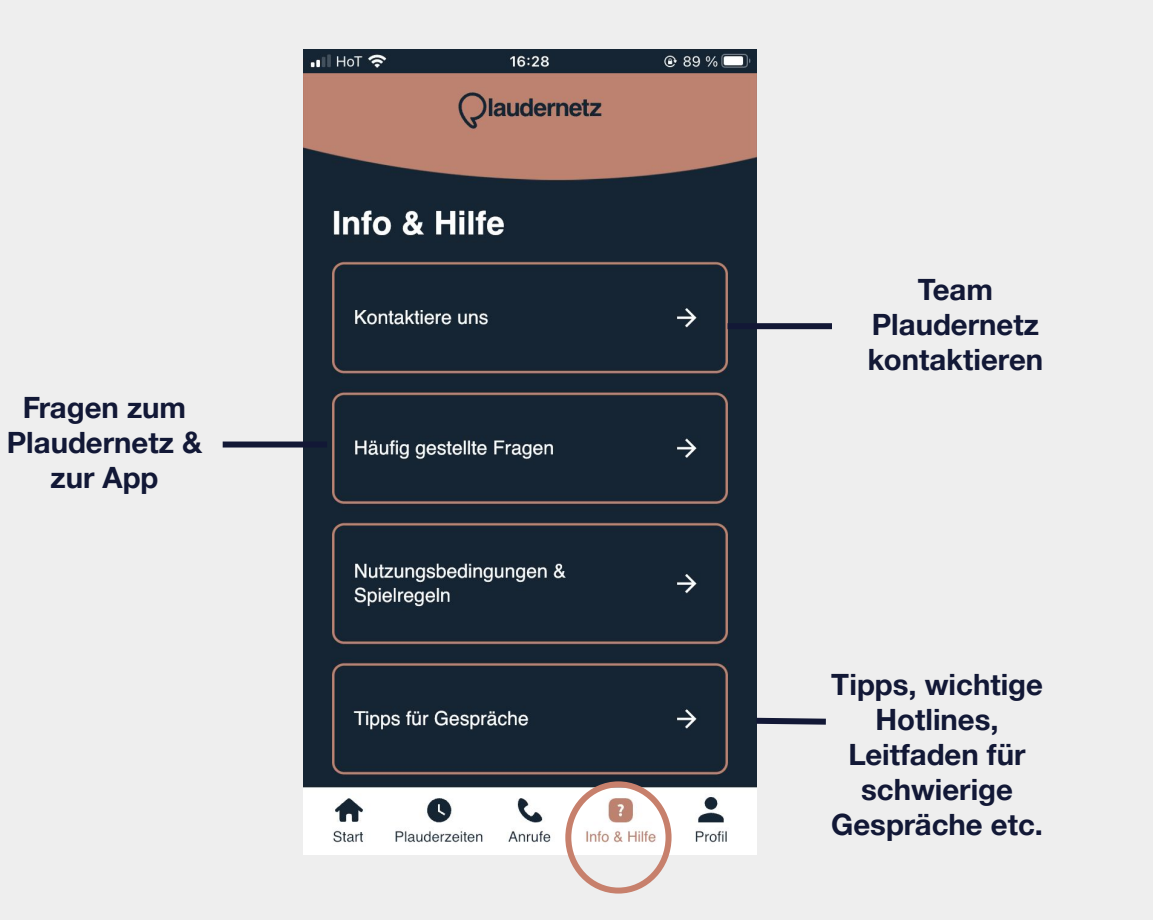

## **Dein Profil**

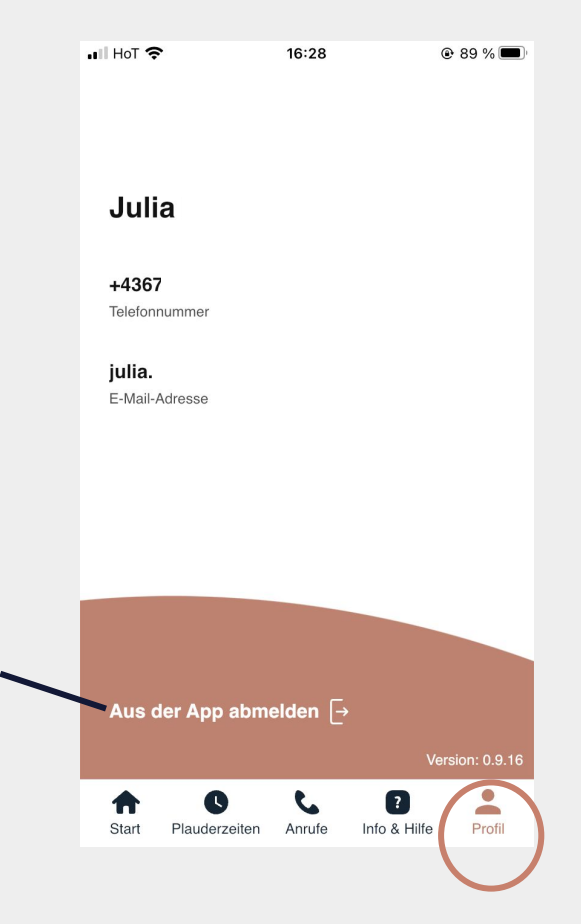

#### **Abmelden:**

Wenn du dich von der App abmeldest, werden deine **Plauderzeiten deaktiviert** und du bekommst keine Anrufe mehr zugestellt

# **Plaudernetz Web Login**

Die Alternative zur App

Mit dem **Web Login** kannst du alle Vorteile der App nutzen **ohne die Plaudernetz App** herunterzuladen:

- Plauderzeiten einstellen und verwalten
- Ruhemodus aktivieren
- Übersicht über Anrufe
- Rückmeldungen zu Gesprächen
- $\bullet$   $\blacksquare$  uvm.

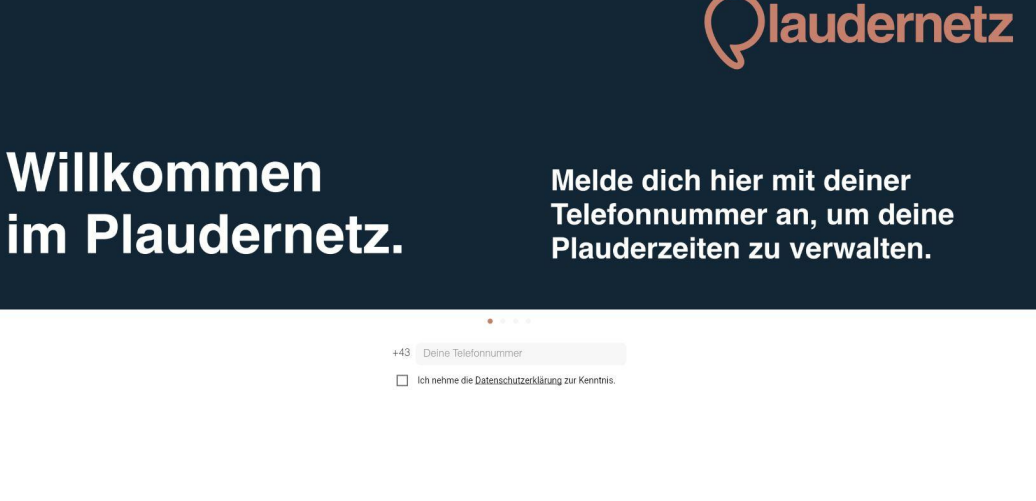

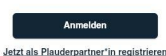

## **Anmelden**

- 1. Besuche **<https://mein.plaudernetz.at/login>**
- 2. Tippe deine **registrierte Telefonnummer** ein
- 3. **Akzeptiere** die **Datenschutzbestimmungen**
- 4. Klicke auf **Anmelden**

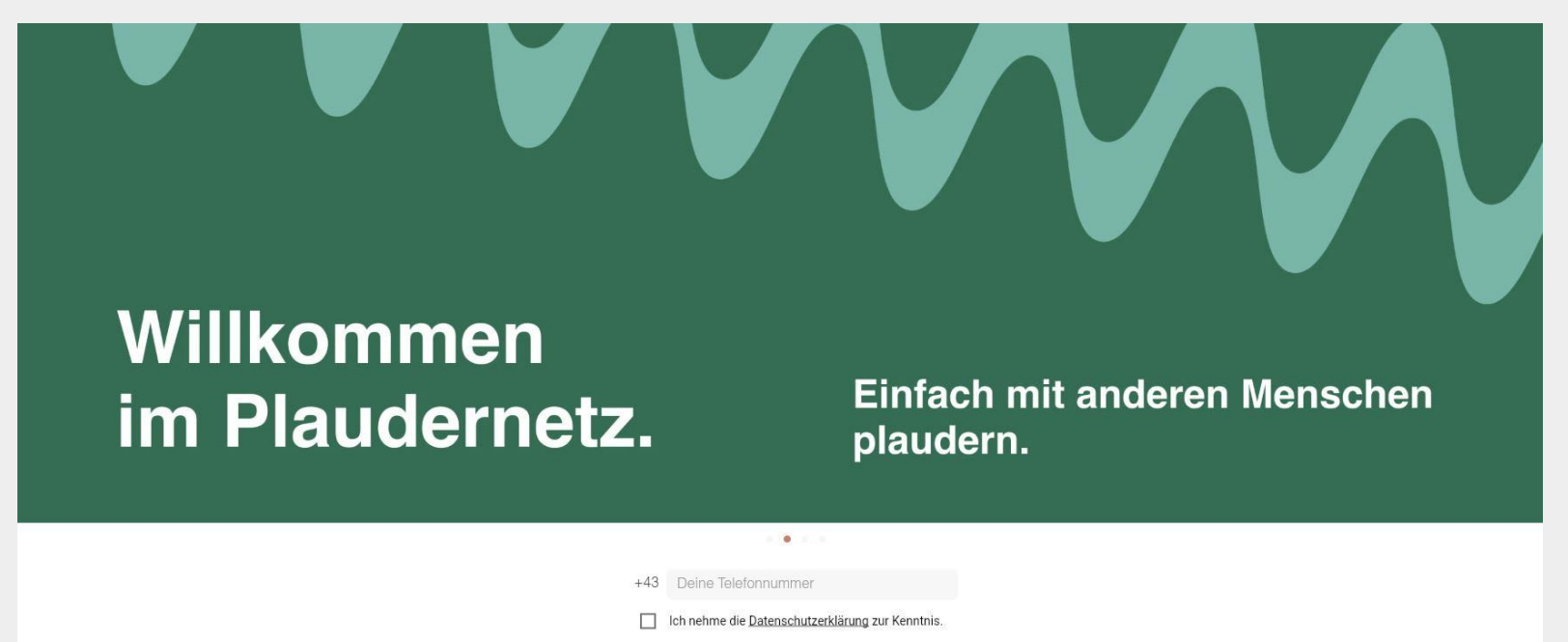

### **Aktivierungscode eingeben**

- 1. Du bekommst einen **6-stelligen Zahlencode** per SMS auf dein Handy geschickt. Tippe diesen Code ein.
- 2. Klicke auf **Anmelden\***

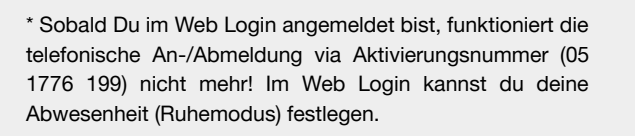

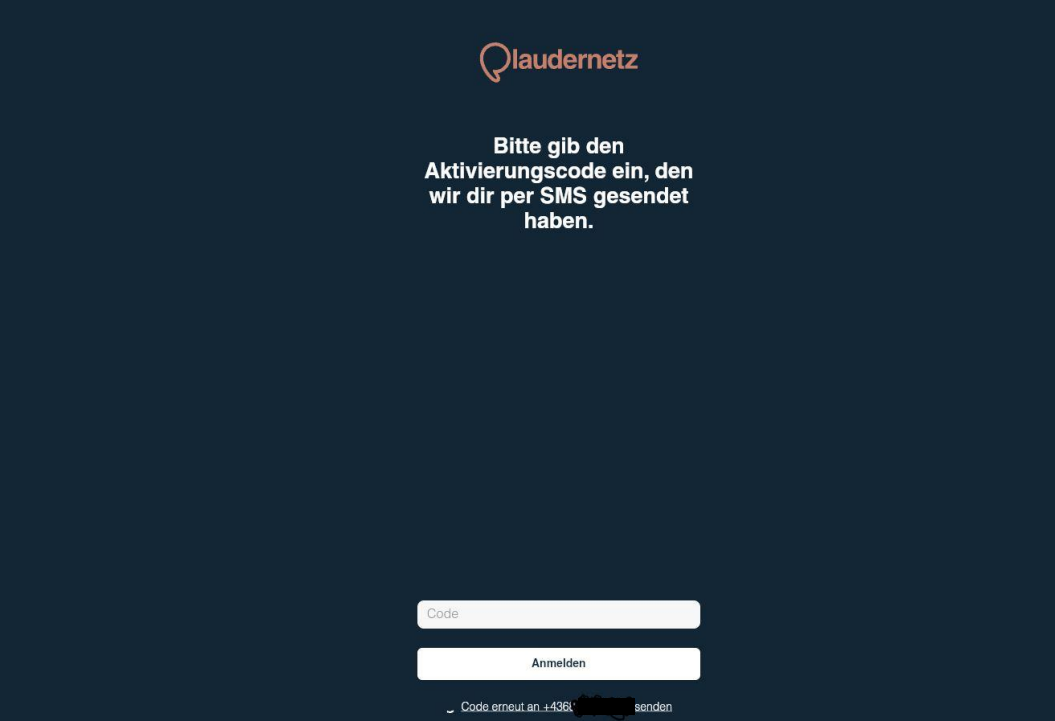

Telefonnummer ändern

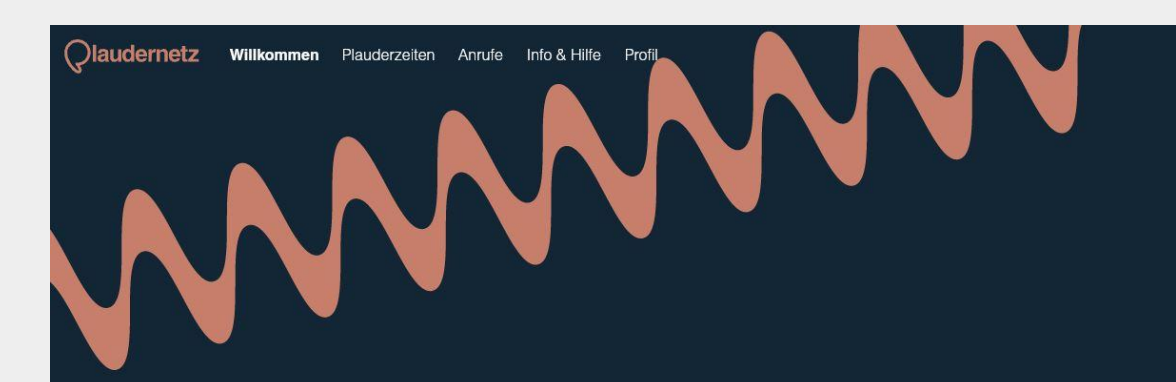

## **Hallo Magdalena!**

Schön, dass du dabei bist.

**15**

Abmelden [->

#### **Plauderzeiten einstellen**

Qlaudernetz Willkommen Plauderzeiten Anrufe Info & Hilfe Profil

#### **Deine Plauderzeiten**

Es wird täglich zwischen 10:00 und 22:00 Uhr geplaudert. Stelle hier für jeden Tag der Woche die Zeiten ein, an denen du prinzipiell Anrufe entgegennehmen möchtest.

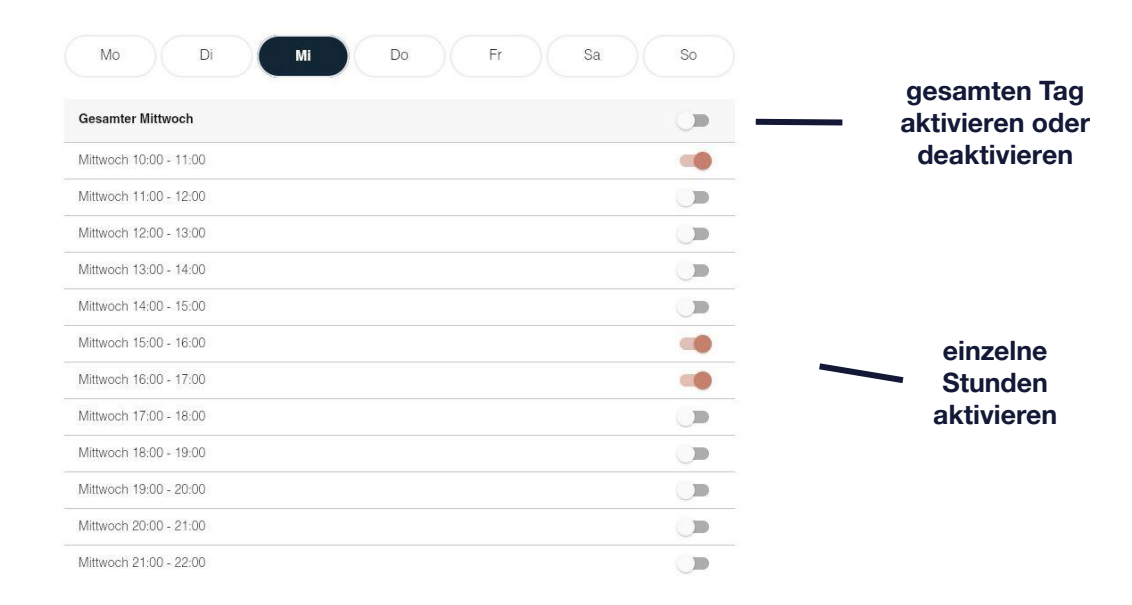

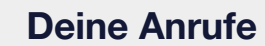

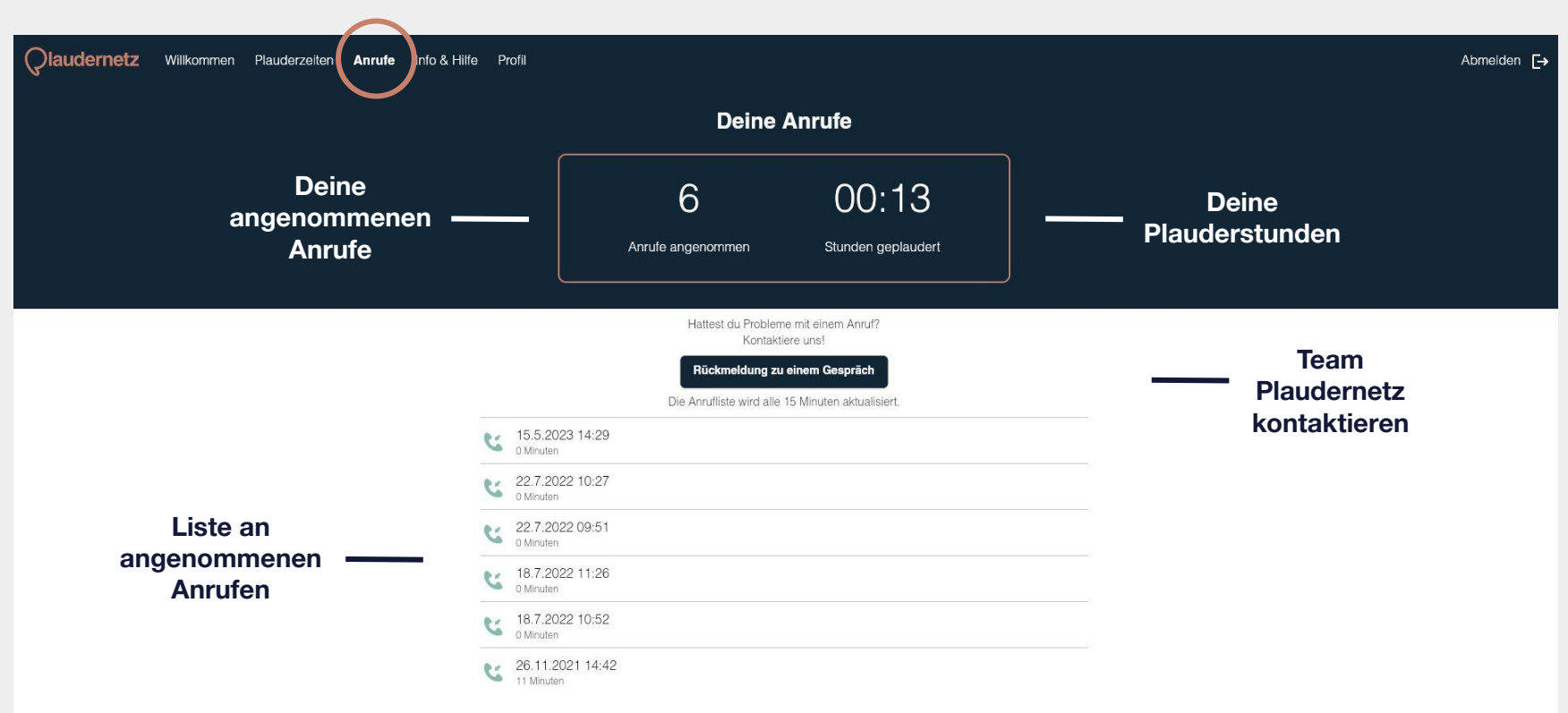

**18**

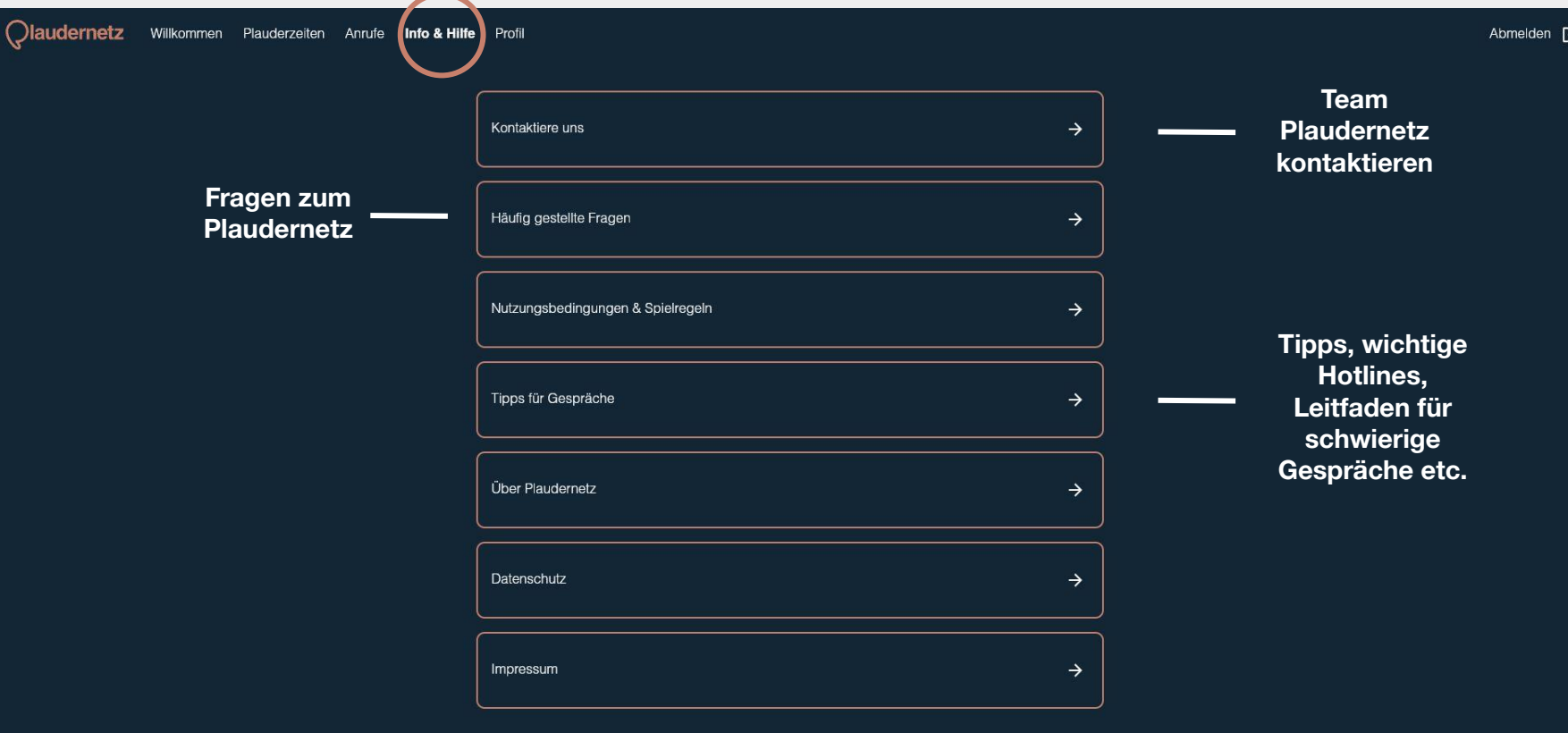

#### **Profil**

**Qlaudernetz** Willkommen Plauderzeiten Anrufe Info & Hilfe Profil

#### Magdalena

+436764 Telefonnummer

magdalena

E-Mail-Adresse

#### **Abmelden:**

Wenn du dich vom Web Login abmeldest, bleiben deine **Plauderzeiten weiterhin aktiv** und du erhältst Anrufe zugestellt

## **Du hast noch Fragen zur App oder zum Web Login?**

#### **● Wie kann ich meine Plauderzeiten einstellen?**

Unter dem Reiter Plauderzeiten stellst du für jeden Tag der Woche die Zeiten ein, an denen du prinzipiell Anrufe entgegennehmen möchtest.

#### **● Wozu gibt es auf der Startseite der App den AN/AUS Schalter?**

Wenn du spontan erreichbar sein willst, stelle den Schalter auf AN. Wenn du doch nicht erreichbar bist, stelle den Schalter auf AUS. Deine eingestellten Plauderzeiten verändern sich durch den AN/AUS Schalter nicht.

**● Wie kann ich eine Plaudernetz-Pause machen?**

Wenn du länger als einen Tag Pause machen willst, kannst du entweder deine Plauderzeiten deaktivieren, den AN/AUS Schalter nutzen oder unseren Ruhemodus aktivieren. Den Ruhemodus findest du in der App unter dem Reiter Start.

#### **● Warum kann ich mich unter 05 1776 199 nicht mehr an- und abmelden?**

Du kannst deine Verfügbarkeit komplett in der App oder im Web Login steuern. Sowohl das Einstellen der Zeiten als auch das An-/Abmelden ist hier möglich. Die Aktivierungsnummer ist nur für jene Plauderpartner\*innen gedacht, die die App oder den Web Login nicht nutzen.

Du hast keine passende Antwort gefunden?